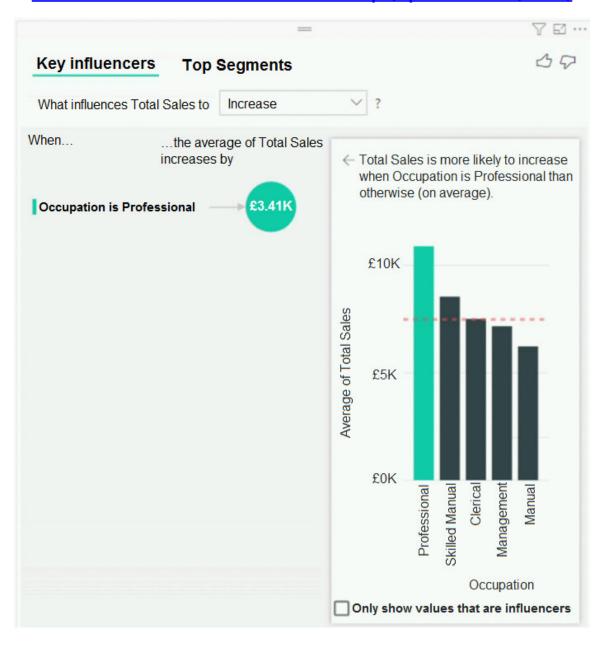

How should you configure the visualization? To answer, select the appropriate options in the answer area.

NOTE: Each correct selection is worth one point.

#### **Answer Area**

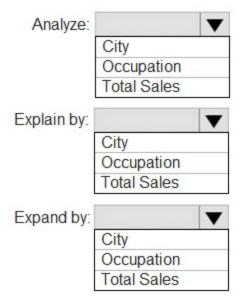

### **Correct Answer:**

# **Answer Area**

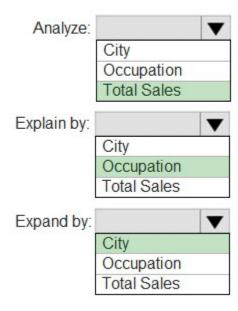

#### **QUESTION 48**

Note: This question is part of a series of questions that present the same scenario. Each question in the series contains a unique solution that might meet the stated goals. Some question sets might have more than one correct solution, while others might not have a correct solution.

After you answer a question in this section, you will NOT be able to return to it. As a result, these questions will not appear in the review screen.

You are modeling data by using Microsoft Power BI. Part of the data model is a large Microsoft SQL Server table named Order that has more than 100 million records.

During the development process, you need to import a sample of the data from the Order table.

Solution: You add a WHERE clause to the SQL statement.

Does this meet the goal?

A. Yes

B. No

# Correct Answer: A

**Explanation:** 

The WHERE clause has its effects before the data is imported.

#### Reference:

https://docs.microsoft.com/en-us/power-bi/connect-data/service-gateway-sql-tutorial

#### **QUESTION 49**

You import two Microsoft Excel tables named Customer and Address into Power Query. Customer contains the following columns:

- Customer ID
- Customer Name
- Phone
- Email Address
- Address ID

Address contains the following columns:

- Address ID
- Address Line 1
- Address Line 2
- City
- State/Region
- Country
- Postal Code

The Customer ID and Address ID columns represent unique rows.

You need to create a query that has one row per customer. Each row must contain City, State/Region, and Country for each customer.

What should you do?

- A. Merge the Customer and Address tables.
- B. Transpose the Customer and Address tables.
- C. Group the Customer and Address tables by the Address ID column.
- D. Append the Customer and Address tables.

# Correct Answer: A Explanation:

There are two primary ways of combining queries: merging and appending.

When you have one or more columns that you'd like to add to another query, you merge the queries.

When you have additional rows of data that you'd like to add to an existing query, you append the query.

#### Reference:

https://docs.microsoft.com/en-us/power-bi/connect-data/desktop-shape-and-combine-data

#### **QUESTION 50**

You have a data model that contains many complex DAX expressions. The expressions contain frequent references to the RELATED and RELATEDTABLE functions.

You need to recommend a solution to minimize the use of the RELATED and RELATEDTABLE functions.

What should you recommend?

- A. Merge tables by using Power Query.
- B. Hide unused columns in the model.
- C. Split the model into multiple models.
- D. Transpose.

## Correct Answer: A

#### **Explanation:**

Combining data means connecting to two or more data sources, shaping them as needed, then consolidating them into a useful query.

When you have one or more columns that you'd like to add to another query, you merge the queries.

Note: The RELATEDTABLE function is a shortcut for CALCULATETABLE function with no logical expression.

CALCULATETABLE evaluates a table expression in a modified filter context and returns A table of values.

#### Reference:

https://docs.microsoft.com/en-us/power-bi/connect-data/desktop-shape-and-combine-data

#### **QUESTION 51**

HOTSPOT

You have a Power BI report.

You need to create a calculated table to return the 100 highest spending customers.

How should you complete the DAX expression? To answer, select the appropriate options in the answer area.

NOTE: Each correct selection is worth one point.

#### Answer Area

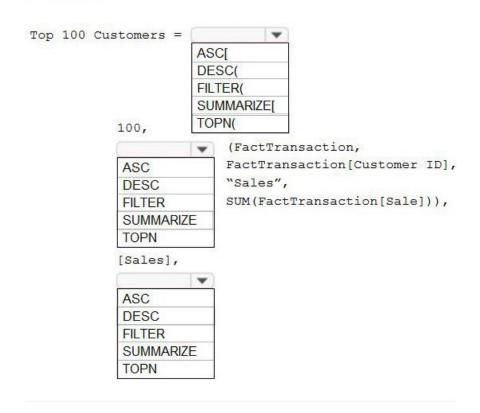

**Correct Answer:**